# 情報科学演習 資料 4-2

## シンボリックリンク

### 令和 5 年 5 月 1 日

## 目 次

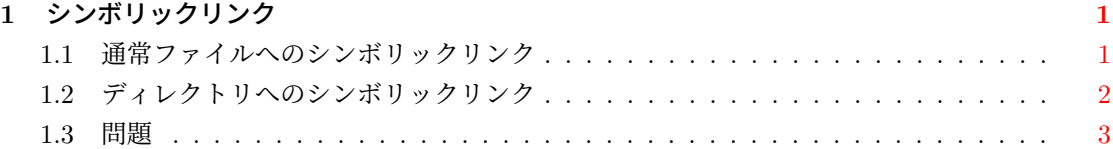

### **1** シンボリックリンク

<span id="page-1-0"></span>UNIX ファイルシステムでは、既存のファイルに別の名前を付けて利用することができます。こ の仕組みがリンク (link) です<sup>1</sup>。UNIX ファイルシステムには、ハードリンク (hard link) とシンボ リックリンク (symbolic link) がありますが,ここではシンボリックリンクのみを取り上げます2。 シンボリックリンクを作成するには,コマンド ln をオプション -s を付けて実行します。基本 的な実行の書式は

ln -s リンク先のファイル名 作成するリンク名

です。

#### **1.1** 通常ファイルへのシンボリックリンク

資料 4 の 3 問題で作成した誕生月カレンダーを表示するコマンドが,ホームディレクトリに mybirth という名前のファイルとして存在するとします。以下では,このファイルへのシンボリッ クリンクを作成して,その性質を見てみます。

1. まず, mybirth がどのディレクトリにあるかを確かめましょう。ホームディレクトリ以外の 場所にあるならば,mv コマンドを使ってホームディレクトリに移動してください。

ファイルの中身と実行結果も確認してください。

2. mybirth へのシンボリックリンク symlink をホームディレクトリに作成します。

cd

ln -s mybirth symlink

3. できたかどうか確認します。シンボリックリンクもファイルなので, ls コマンドが使えます。

ls ls -F

シンボリックリンクであることを表す印はわかりましたか。

4. もっと詳しい情報も見てみましょう。

ls -l

シンボリックリンクでは、ファイルの種類の表示(左端)が l になっていますね。また、ファ イル名の表示欄からはリンク先もわかります。シンボリックリンクのアクセス権は,リンク 先のものが引き継がれます。

5. シンボリックリンクの内容はどのように表示されるでしょう。次のように,シンボリックリ ンクとリンク先ファイルに cat コマンドを適用して比較しましょう。

<sup>&</sup>lt;sup>1</sup>ここでいうリンクはファイルシステムにおけるリンクであって、Web のハイパーリンク (hyperlink) とは異なるもの です。

<sup>。&</sup>lt;br><sup>2</sup>Windows のショーカットは UNIX のシンボリックリンクに似ています。ただし,シンボリックリンクは ショート カットよりシンプルで動作が明快です。

cat symlink cat mybirth

6. 実行結果を比較しましょう。

./symlink ./mybirth

7. エディタで symlink を開き,ファイルの末尾に次の 1 行を加えてから保存してください。

echo symlink changed

cat コマンドで, symlink とリンク先のファイル mybirth の内容を比較してください。また, symlink と mybirth をコマンドとして実行してください。

8. symlink を削除してもリンク先のファイルは消えません。試してください。

#### **1.2** ディレクトリへのシンボリックリンク

1. ディレクトリ /bin へのシンボリックリンク mybin を, ホームディレクトリに作成します3。

cd

ln -s /bin mybin

2. できたかどうか確認します。

ls -l

3. シンボリックリンクを使ってカレントディレクトリを /bin にします<sup>4</sup>。

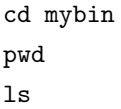

4. こんなこともできます。何をしているのか,ちゃんと考えながら実行してください。

cd pwd ls ls mybin ls -l mybin/pwd mybin/pwd mybin/echo now using symbolic link for /bin

5. シンボリックリンクを削除しても,リンク先のディレクトリに影響はありません。

<sup>3</sup>ここではわかりやすさを優先し,リンク先を絶対パス名で指定していますが,シンボリックリンクにおけるリンク先 には相対パス名を使うことが推奨されます。

 $^4$ pwd の出力を, リンク先ディレクトリの絶対パス名にするには pwd -P を実行します。なお, /bin の実体が他のディ レクトリへのシンボリックリンクになっているシステムもあり,その場合 pwd -P を実行しても出力は /bin とはなりま せん。

rm mybin ls /bin

#### **1.3** 問題

- 1. ホームディレクトリに存在するディレクトリ unix に、現在の日付・日時が入ったファイル now を作ってください。date コマンドを使います。
- 2. カレントディレクトリをホームディレクトリとしてから、前項で作成したファイル now への シンボリックリンクを,ホームディレクトリに作成してください。シンボリックリンクの名 前は symnow とします。リンク先は,相対パス名を使えば unix/now ですね。
- 3. シンボリックリンク symnow を使って,ファイル now の内容を出力してください。

シンボリックリンクを作ることで,カレントディレクトリとは異なるディレクト リのファイルを,パス名に代えファイル名で扱うことが可能になります。

4. リンク先のファイル now の名前を old に変更し,ホームディレクトリで cat symnow を実 行してみましょう。

しかられますね。リンク先の名前が変わるとシンボリックリンクは無効になります。

- 5. symnow は使えなくなったので削除しましょう。 old も消しましょう。
- 6. ホームディレクトリに,ディレクトリ /usr/bin へのシンボリックリンク mybin を作成して ください。ただし,絶対パス名 /usr/bin は使わずに相対パス名を使ってください。
- 7. /usr/bin に存在するファイル echo の詳細情報を出力してください。その際, ls コマンドの 引数には、mybin を使ったファイル echo のパス名を与えてください。
- 8. mybin を削除してください。